## **FINANCIAL WORKBOOK** Quick Reference – Financial Reporting

- **1.** Only use and work on the updated workbook provided to you by your IDRC representative. The file will be sent before each reporting period.
- **2.** Always enable macros to open workbook and click yes on the security warning window to make the workbook a trusted document.

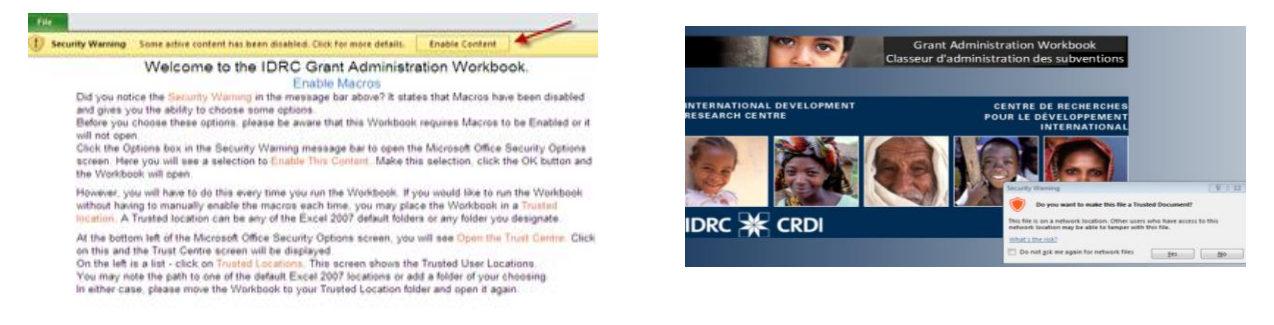

**3.** Complete section 3 of FR1 sheet. Sections 1 and 2 have been already entered by IDRC as per information taken from the Grant agreement. The signed FR1 Form is to be submitted by e-mail to IDRC with the workbook.

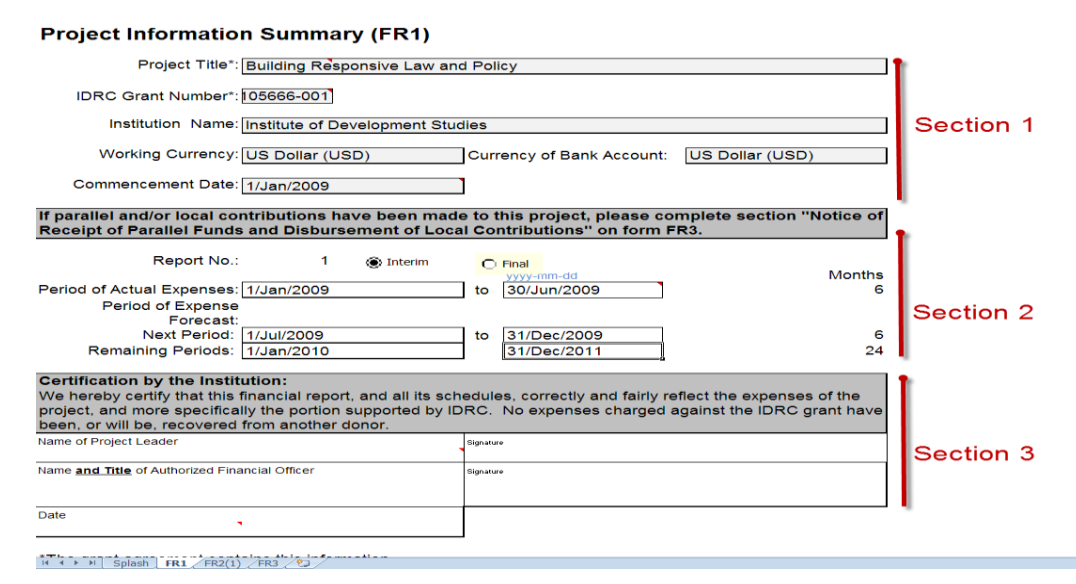

**4.** Complete *FR2 – Detailed Expense and Forecast Worksheet form*. Ensure that you enter information for each category in Sections 1 and 2 as shown below. Provide, in comment boxes, explanation for all variances under and above 10%, and ensure that indirect cost do not exceed the 13% allowable by IDRC.

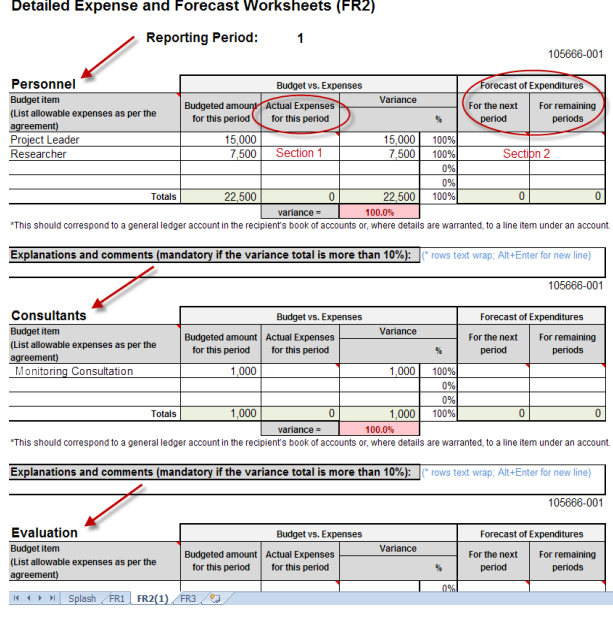

**5.** Review summary table for FR2.

## **Expense and Forecast Summary (FR2)**

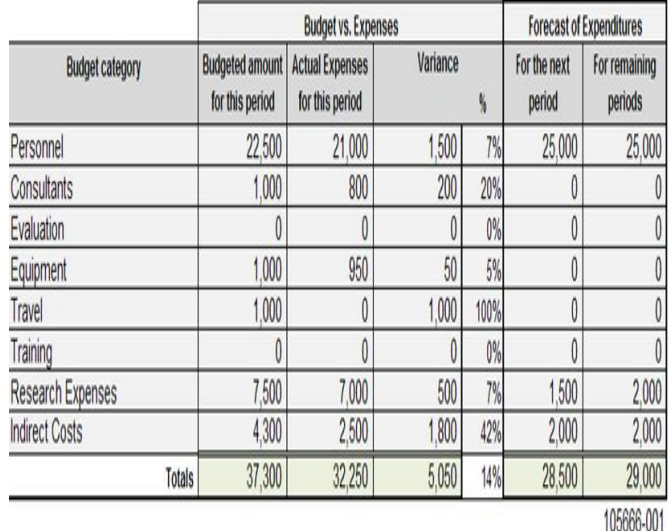

Indirect costs percent 8.40%

- **6.** Complete FR3 Payment Receipts, Foreign Exchange and Other Income Forms:
	- a. *Enter in Section 3A – Payment Receipt Form* all payments received from IDRC.

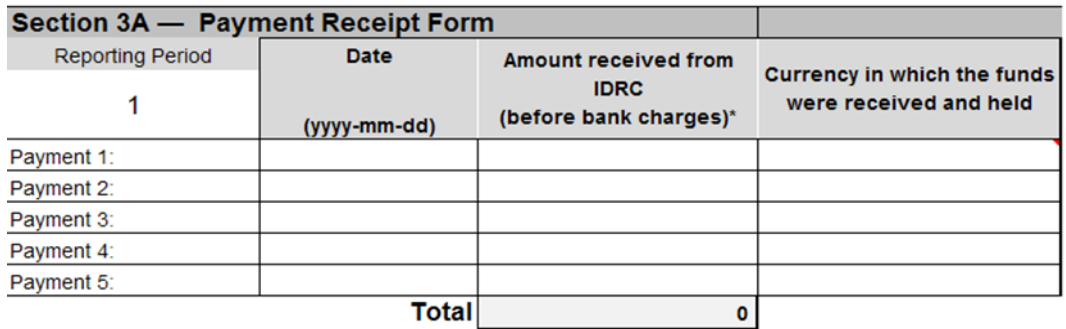

b. Use the *Cash Exchange Form* if the funds received from IDRC are held in a currency other than the project working currency. The rate of exchange will be calculated automatically.

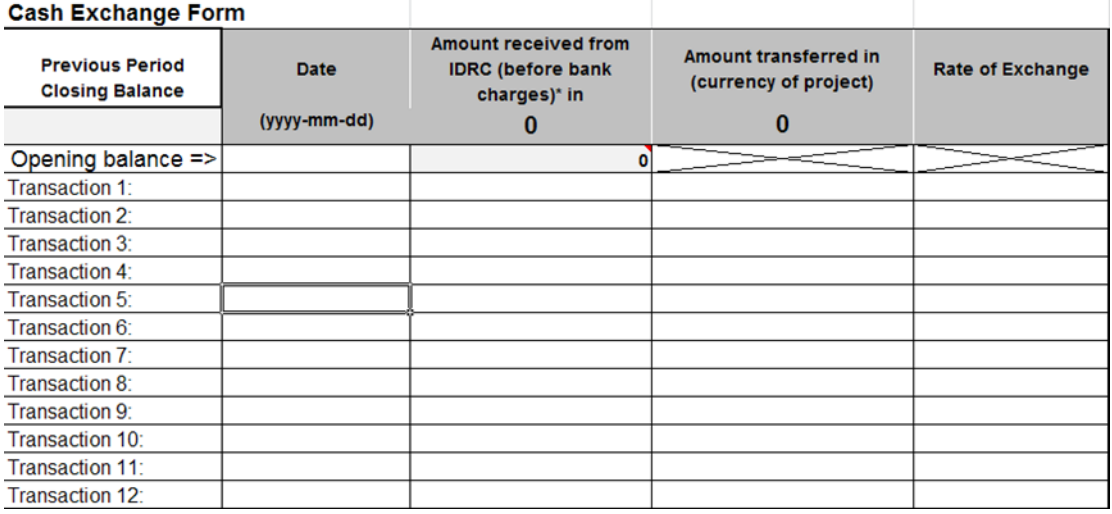

- c. If interest has been incurred (i.e. interest earned) as a result of funds from IDRC being held, complete the *Other Income Form*.
- **7.** If the project has received additional income from other donors (parallel funds, local contributions), complete *Section 3B-Parallel funds* and *3C-Local Contribution estimates*.
- **8.** Review, save and ensure file maintains extension **XLSM**.

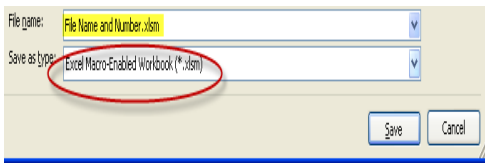

**9.** Have FR1 signed by project leader and financial officer, and return Workbook with PDF copy of signed FR1 to IDRC representative by e-mail for review and approval.

Ensure to follow all the steps as instructed. If you have any questions or issues with the Workbook, please contact [info-fw@idrc.ca](mailto:info-fw@idrc.ca)

The complete integrated Financial Workbook user guide can be downloaded [here](http://www.idrc.ca/EN/Funding/Guides_and_Forms/Documents/Financial-Workbook-External-User-Guide.pdf)